## NuPRO-630 Pentium<sup>®</sup>-II Bus-100MHz VGA

Full Size All-in-one PC/104 VGA CRT Interface Supports DMA33 WDT DOC USB IrDA PICMG Bus Industrial Single Board Computer © Copyright 1999 All Rights Reserved. Manual Rev 1.0, February 22.1999

This manual is copyrighted and all rights are reserved. It is not allow any non authorization in copied, photocopied, translated or reduced to any electronic or machine readable in whole or in part form without prior written consent from the manufacturer.

In general, the manufacturer will not be liable for any direct, indirect, special, incidental or consequential damages arising from the use of inability to use the product or documentation, even if advised of the possibility of such damages.

The proprietary information contains in this document is protected by the copyright. All rights are reserved. It is not allow any non authorization in copied, photocopied, translated or reduced to any electronic or machine readable in whole or in part form without prior written consent from the manufacturer except for copied retained by the purchaser for backup purposes.

The manufacturer keeps the rights in the subject to change the contents of this manual without prior notices in order to improve the function design, performance, quality and reliability. The author assumes no responsibility for any errors or omissions, which may appear in this manual, nor does it make a commitment to update the information contained herein.

#### **Trademarks**

IBM PC is a registered trademark of International Business Machines Corporation. ALi is a registered trademark of ALi Corporation. AWARD is a registered trademark of AWARD International Inc.

NuPRO is a registered trademark of ADLink Technology Inc.

All other trademarks, products and or product's name mentioned herein are mentioned for identification purposes only, and may be trademarks and/or registered trademarks of their respective companies or owners.

## Contents

| 1.1 MAJOR FEATURES       1         1.2 SPECIFICATIONS       1         1.3 DELIVERY PACKAGE       1         CHAPTER2 HARDWARE INSTALLATION         2.1 CAUTION OF STATIC ELECTRICITY       2         2.2 CAUTION ON UNPACKING AND BEFORE INSTALLATION       2         2.3 NUPRO-630' S LAYOUT       2         2.4 QUICK LISTING OF JUMPERS       2         2.5 QUICK LISTING OF CONNECTORS       2 |
|----------------------------------------------------------------------------------------------------|
| 1.2 SPECIFICATIONS                                                                                                    |
| CHAPTER2 HARDWARE INSTALLATION                                                                                                    |
| 2.1 CAUTION OF STATIC ELECTRICITY                                                                                                    |
| 2.2 CAUTION ON UNPACKING AND BEFORE INSTALLATION       2         2.3 NUPRO-630' S LAYOUT       2         2.4 QUICK LISTING OF JUMPERS       2                                                                                                    |
| 2.3 NUPRO-630' S LAYOUT                                                                                                    |
| 2.4 QUICK LISTING OF JUMPERS                                                                                                    |
| · ·                                                                                                    |
| 2.5 QUICK LISTING OF CONNECTORS                                                                                                    |
|                                                                                                    |
| 2.6 JUMPER SETTING DESCRIPTION                                                                                                    |
| 2.7 SETTING THE BUS-CLOCK FREQUENCY                                                                                                    |
| 2.8 Frequency Multiplier Setting                                                                                                    |
| 2.9 SETTING THE RTC CONFIGURATION                                                                                                    |
| 2.10 SYSTEM MEMORY DRAM                                                                                                    |
| 2.11 ATX/AT POWER SELECT                                                                                                    |
| 2.12 WATCH-DOG TIMER                                                                                                    |
| 2.13 PCI VGA CONTROLLER (NUPRO-630 ONLY)2                                                                                                    |
| 2.14 DISKONCHIP™ ADDRESS SETTING2-1                                                                                                    |
| CHAPTER3 CONNECTION3                                                                                                    |
| 3.1 POWER AND FAN CONNECTORS                                                                                                    |
| 3.2 IDE'S LED, KEY-LOCK AND RESET BUTTON                                                                                                    |
| 3.3 EXTRA SPEAKER CONNECTOR                                                                                                    |
| 3.4 PCI E-IDE DRIVE CONNECTOR                                                                                                    |
| 3.5 PS/2 POWER ON/OFF CONTROL                                                                                                    |
| 3.6 PARALLEL PORT CONNECTOR                                                                                                    |
| 3.7 THE FLOPPY DISK DRIVE CONNECTOR                                                                                                    |
| 3.8 SERIAL PORTS CONNECTORS                                                                                                    |
| 3.9 KEYBOARD CONNECTORS                                                                                                    |
| 3.10 PS/2 MOUSE 6-PIN MINI-DIN CONNECTOR                                                                                                    |
| 3.11 VGA-CRT CONNECTOR                                                                                                    |
| 3.12 IR CONNECTOR                                                                                                    |

| 3.13 USB PORTS CONNECTOR   | 3-10 |
|----------------------------|------|
| CHAPTER4 AWARD BIOS SETUP  | 4-1  |
| 4.1 MAIN MENU              | 4-2  |
| 4.2 STANDARD CMOS SETUP    | 4-3  |
| 4.3 BIOS FEATURES SETUP    | 4-4  |
| 4.4 CHIPSET FEATURES SETUP | 4-5  |
| 4.5 INTEGRATED PERIPHERALS | 4-6  |
| 4.6 POWER MANAGEMENT SETUP | 4-7  |

# Chapter-1

## General Information

The NuPRO-630 is a bus-100MHz ALi® BX-Level chipset design PICMG bus Pentium®II Industrial Single Board (I.S.B.) CPU card with features combine together to make it an ideal all-in-one industrial single board computer, enhanced I/O effects with VGA interface on-board.

The NuPRO-630 also provides one set of PC/104 bus for 8/16-bit industrial application with based on PC/104 standard bus.

With onboard DMA33 of mode 4 to IDE drive interface architecture, the NuPRO-630 supports with maximum 33.3 MB/sec in data transfer rating to 4 pieces IDE drive connection. Design with ALi<sup>TM</sup> M1621 BX-Level core logic chipset supports all series Pentium®II operating at 233MHz, 266MHz, 300MHz, 333MHz, 400MHz and 450MHz. The on-board S3® 86C375 VGA chipset supports up to 1280 x 1024 256 colors display resolution. And it also provides one extra 10-pin connector for internal VGA connection.

The advanced PICMG bus add-on connection of NuPRO-630 allows user could easily obtain both ISA's 16-bit and PCI's 32-bit full set signals from a full size PICMG slot for suitable plug into system with 8/16/32-bit ISA and-or PCI slots operating. The NuPRO-630 provides with three pieces 168-pin DIMM sockets support up to 1.5GBytes of main system memory.

A single Flash chip holds the system BIOS, and you can easy update the Flash BIOS by the Utility Update. Advanced USB and IR ports also provide for faster and easily in data transmission. You can also use the DOS version of the "DiskOnChip $^{\text{TM}}$ " socket by issuing commands from the DOS prompt without the necessity of other software supports up to 72MB.

If a non-expect program cause halts, the onboard watchdog timer will automatically reset the CPU or generate an interrupt. The watchdog is designed with hardware only and doesn't need any arithmetical functions of a real -time clock chip. This ensures the reliability in an unmanned or standalone system.

## 1.1 Major Features

- ✓ PICMG bus supported.
- ✓ PC/104 bus connector for 8/16-bit supported.
- ✓ One axial-horizontal type Slot-1 socket for Intel<sup>™</sup> PentiumII 233 450 MHz Processors.
- ✓ ALi<sup>TM</sup> M1621 BXLevel chipset.
- ✓ Three pieces DIMM sockets supports DRAM up to 1.5 GB.
- ✓ Fast PCI DMA33 controller supports four IDE drives include large hard disks, CD-ROM and tape backup etc.
- ✓ PnP I/O address & IRQ selection
- ✓ Two high-speed RS-232 serial ports with 16C550 UART 16-byte FIFO.
- ✓ One enhanced bi-directional parallel port supports SPP/EPP/ECP.
- ✓ On-board PS/2 Keyboard and PS/2 Mouse connector.
- ✓ On-board S3® 86C375 SVGA adapter.
- ✓ DiskOnChip™ Socket supports memory size up to 72 MB.
- ✓ On-board two USB ports and one IrDA port.
- ✓ Build-in one industrial WDT Watch-Dog-Timer.
- ✓ AWARD PnP Y2K Flash BIOS.

#### 1.2 Specifications

- ♦ CPU: One Intel Pentium®II 233/266/300/333/400/450MHz.
- ♦ Bus interface: PICMG bus, PC/104 bus.
- ♦ **Chipset:** ALi<sup>TM</sup> M1621 B**X**Level with bus-100MHz facility.
- **♦ Data bus:** 64-bit
- **♦ Processing ability:** 64-bit
- ♦ **SVGA Controller:** S3® 86C375 chipset with 2MB memory supports CRT up to 1280x1024 256 colors. Provides internal 10-pin VGA connector.
- ♦ PCI Enhanced IDE Interfaces: Supports four IDE drives modes 3&4 with DMA33 function provide data transfer rate up to 33MB/Sec.
- ♦ **RAM memory:** Three pieces 168-pin DIMM sockets provide up to 1.5 GBytes.
- ♦ Cache memory: Slot-1 socket supports Intel's Pentium®II CPU with build-in 512KB Pipeline burst cache memory.
- **♦ Floppy disk drive interface:** Supports up to two floppy disk drives.
- ♦ Parallel port: One bi-directional parallel port. Supports SPP/ECP/EPP.
- ♦ **Serial ports:** Two RS-232 ports. Both use 16C550 UART with 16-byte FIFO.
- ♦ **BIOS:** AWARD PnP Y2K Flash BIOS.
- Watchdog timer: Hardware circuit can be set by 1, 2, 10, 20, 110, or 220 seconds period Reset or NMI were generated when CPU did not periodically trigger the timer.
- DMA channels: 7
- **♦ Interrupt levels:** 15
- ♦ Keyboard: 6-pin mini DIN connector or 5-pin header supports standard PC/AT keyboard.
- ♦ **Mouse:** 6-pin mini DIN connector support PS/2 type mouse.
- ♦ USB: Supports 2 USB header.
- ❖ IR interface: Supports one lrDA TX/RX header.

- → Flash memory Disk: Socket for DiskOnChip™ (DOC), support up to 72MB Flash memory disk.
- → Extra Power Input: Provides one 4-PIN extra DC +5V/+12V power input connector.
- CMOS: Real-time clock/calendar and battery backup by DS12B887 or equivalent device.
- $\Rightarrow$  **Power supply voltage:** +5V (4.75 to 5.25V), +12V, -12V.
- ♦ Max. Power requirement: +5V @12A(266MHz), +12V@20mA, -12V@20mA.
- ♦ Operating temperature: 0-55°C (CPU need cooler)
- **♦ Board size:** 13.26"(L) x 4.8" (W) (337mm x 122mm)

The NuPRO-630 provides with VGA Interface, supports DMA33, WDT, DOC, USB and IrDA.

The NuPRO-631 design is same as NuPRO-630 but without VGA interface.

## 1.3 Delivery Package

The delivery package of NuPRO-630 includes all following items:

- R One NuPRO-630 Industrial Single Board
- R One Printer & COM Ports Bracketed Flat Cable
- R One IDE port Flat Cable
- R One FDD port Flat Cable
- R One PS/2 to Standard DIN type Keyboard Transfer Cable
- R Manual & Utility CD-ROM
- R User's Manual

Please contact with your dealer if any of these items are missing or damaged when purchasing. And please keep all parts of the delivery package with packing materials in case of you want to ship or store the product in feature.

# Chapter-2

## Hardware Installation

This chapter provides the information on how to install the hardware of NuPRO-630. At first, please follow up sections 1.3, 2.1 and 2.2 in check the delivery package and carefully unpacking. Following after, the jumpers setting of switch, watchdog timer and the DiskOnChip $^{\text{TM}}$  address selection etc.

#### 2.1 Caution of Static Electricity

The NuPRO-630 has been well package with an anti-static bag in protect its sensitive computer components and circuitry from the damage of static electric discharge.

Note: DO NOT TOUCH THE BOARD OR ANY OTHER SENSITIVE COMPONENTS WITHOUT ALL NECESSARY ANTI-STATIC PROTECTION.

You should follow the steps as following to protect the board in against the static electric discharge whenever you handle the board:

- 1. Please use a grounding wrist strap on whoever needs to handle the NuPRO-630. Well clip the ALLIGATOR clip of the strap to the end of the shielded wire lead from a grounded object. Please put on and connect the strap before handle the NuPRO-630 for harmlessly discharge any static electricity through the strap.
- 2. Please use anti-static pad for put any components or parts or tools on the pad whenever you work on them outside the computer. You may also in use the anti-static bag instead the pad. Please ask from your local supplier in help up your necessary parts on anti-static requirement.

### 2.2 Caution on Unpacking and Before Installation

First of all, please follow with all necessary steps of section 2.1 in protection the NuPRO-630 from electricity discharge. With refer to section 1.3, please check the delivery package again with following steps:

- 1. Unpacking the NuPRO-630, keep well storage of all packing material, manual and diskette etc. if has.
- 2. Is there any components lose or drop from the board? DO NOT INSTALL IF HAPPENED.
- 3. Is there any visual damaged of the board? DO NOT INSTALL IF HAPPENED.
- 4. Well check from your optional parts (i.e. CPU, SRAM, DRAM, ROM-Disk etc.) for completed setting all necessary jumpers setting to jumper pin-set and CMOS setup correctly. Please also reference to all information of jumpers setting in this manual.
- 5. Well check from your external devices (i.e. Add-On-Card, Driver Type etc.) for completed add-in or connection and CMOS setup correctly. Please also reference to all information of connector connection in this manual.
- Please keep all necessary manual and diskette in a good condition for your necessary re-installation if you change your Operating System or whatever needs.

## 2.3 NuPRO-630's Layout

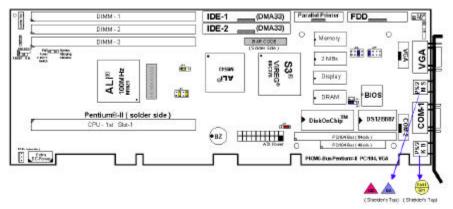

NuPRO-630's Layout

## 2.4 Quick Listing of Jumpers

JP1 (1-2 ON ) — Bus-Clock Select

JP3 (3-4,7-8 ON ) — Frequency Multiplier setting of System Bus to Processor Core

JP4 (1-2 OFF ) — RTC Clear Jumper

JP5 (1-2 ON ) — WATCHDOG Active Select

JP6 (5-6 ON ) — Time scale of Watch-Dog Timer

JP7 (1-2 ON ) — DiskOnChip<sup>TM</sup>Address setting

JP8 (2-3 ON ) — ATX/AT Power Select

#### 2.5 Quick Listing of Connectors

BZ1: ON-BOARD BUZZER

CN1: INTERNAL 5-PIN KEYBOARD CONNECTOR

CN2: RESET PIN

CN3: SPEAKER CONNECTOR CN4: KEYLOCK CONNECTOR CN5: HDD LED CONNECTOR

CN6: PS/2 POWER SWITCH CONNECTOR

CN7: POWER 4-PIN CONNECTOR

CN9: 1st IDE CONNECTOR
CN10: 2nd IDE CONNECTOR

CN13: PARALLEL PORT CONNECTOR

CN16: FDD CONNECTOR

CN17: INTERNAL VGA LCD CONNECTOR (HEADER 25x2)

CN18: COM2 (HEADER 5x2)

**CN19: USB PORTS CONNECTOR** 

CN20: EXTERNAL COM1 CONNECTOR (DB9)

CN21: IR CONNECTOR (6-PIN)

CN22: EXTERNAL VGA CONNECTOR (DB15)

CN23: EXTERNAL MINI-DIN PS/2 MOUSE CONNECTOR

CN24: EXTERNAL MINI-DIN PS/2 KEYBOARD CONNECTOR CN26: EXTERNAL COM2 CONNECTOR (DB9) (NuPRO-630P only)

CN35: FAN POWER CONNECTOR

LD1: ON-BOARD POWER-ON LED INDICATOR

U17: DiskOnChip $^{TM}$  SOCKET

#### 2.6 Jumper Setting Description

A jumper pin-set is **ON** as a shorted circuit with a plastic cap inserted over two pins. A jumper pin-set is **OFF** as a open circuit with a plastic cap inserted over one or no pin(s) between pins. The below figure 2.2 shows the examples of different jumper pin-set setting as **ON** or **OFF** in this manual.

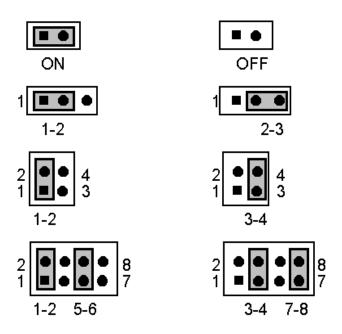

Figure 2.2

All jumper pin-set already has its default setting with the plastic cap inserted as ON, or without the plastic cap inserted as OFF. The default setting may reference in this manual with a "  $^{\ast}$  " symbol in front of the selected item.

### 2.7 Setting the Bus-Clock Frequency

The NuPRO-630 provides all necessary by jumper setting in using Bus-Clock frequency as the system bus clocking with JP1 setting as following:

#### Bus-Clock Frequency Setting of JP1:

| Bus-Clock Frequency | JP1 |
|---------------------|-----|
| * 100MHz            | 1-2 |
| 66MHz               | 2-3 |

## 2.8 Frequency Multiplier Setting

The NuPRO-630 provides JP3 for define the selection of the Frequency Multiplier value of system bus to processor core in following table:

#### Frequency Multiplier Setting of JP3:

| Frequency Multiplier: (System Bus to Processor Core) | 7-8 | 5-6 | 3-4 | 1-2 |
|------------------------------------------------------|-----|-----|-----|-----|
| 2x                                                   | ON  | ON  | ON  | ON  |
| 2.5x                                                 | ON  | ON  | ON  | OFF |
| 6x                                                   | ON  | ON  | OFF | ON  |
| 6.5x                                                 | ON  | ON  | OFF | OFF |
| 3x                                                   | ON  | OFF | ON  | ON  |
| * 3.5x                                               | ON  | OFF | ON  | OFF |
| 7x                                                   | ON  | OFF | OFF | ON  |
| 7.5x                                                 | ON  | OFF | OFF | OFF |
| 4x                                                   | OFF | ON  | ON  | ON  |
| 4.5x                                                 | OFF | ON  | ON  | OFF |
| 8x                                                   | OFF | ON  | OFF | ON  |
| 1.5x                                                 | OFF | ON  | OFF | OFF |
| 5x                                                   | OFF | OFF | ON  | ON  |
| 5.5x                                                 | OFF | OFF | ON  | OFF |
| Reserved                                             | OFF | OFF | OFF | ON  |

The bus-clock is setting by JP1 and JP2 The default setting is for Intel Pentium  $^{\rm @}II$  350MHz processor.

### 2.9 Setting the RTC Configuration

The NuPRO-630 provides a setting for the selection of the RTC Clear Jumper by JP4 setting as following:

#### • CMOS Setting of JP4:

| CMOS Clear Jumper | JP4   |
|-------------------|-------|
| Normal            | * OFF |
| Clear CMOS        | ON    |

## 2.10 System Memory DRAM

The NuPRO-630 provides a wide range on-board DRAM memory by three pieces DIMM sockets (DIMM-1, DIMM-2, DIMM-3) request the access time should meet PC-100 standard.. The maximum capacity of the on board memory is 1.5GBytes.

See the figure on section 2.3 for get the identifying the banks.

#### 2.11 ATX/AT Power Select

The NuPRO-630 provides a selection by a three-pin jumper JP8 for setting the power supply type in using.

#### ATX/AT Power Select Setting of JP8:

| Power Supply In Using | JP8   |
|-----------------------|-------|
| AT Power Supply       | * 2-3 |
| ATX Power Supply      | 1-2   |

### 2.12 Watch-Dog Timer

There are three access cycles of Watch-Dog Timer as Enable, Refresh and Disable. The Enable cycle should proceed by READ PORT 443H. The Disable cycle should proceed by READ PORT 043H. A continue Enable cycle after a first Enable cycle means Refresh.

Once if the Enable cycle activity, a Refresh cycle is request before the time-out period for restart counting the WDT Timer's period. Otherwise, it will assume that the program operation is abnormal when the time counting over the period preset of WDT Timer. A System Reset signal to start again or a NMI cycle to the CPU comes if over.

The JP5 is using for select the active function of watch-dog timer in disable the watch-dog timer, or presetting the watch-dog timer activity at the reset trigger, or presetting the watch-dog timer activity at the NMI trigger.

JP5: Watch-Dog Active Type Setting

| JP5  | DESCRIPTION              |  |
|------|--------------------------|--|
| *1-2 | System Reset             |  |
| 2-3  | Active NMI               |  |
| OFF  | disable Watch -dog timer |  |

#### JP6: WDT Time - Out Period

| PERIOD  | 1-2 | 3-4 | 5-6 | 7-8 |
|---------|-----|-----|-----|-----|
| *1 sec  | OFF | OFF | ON  | OFF |
| 2 sec   | OFF | OFF | ON  | ON  |
| 10 sec  | OFF | ON  | OFF | OFF |
| 20 sec  | OFF | ON  | OFF | ON  |
| 110 sec | ON  | OFF | OFF | OFF |
| 220 sec | ON  | OFF | OFF | ON  |

The Watch-dog timer is disabled after the system Power-On. The watch-dog timer can be enabled by a Enable cycle with reading the control port (443H), a Refresh cycle with reading the control port (443H) and a Disable cycle by reading the Watch-dog timer disable control port (043H). After a Enable cycle of WDT, user must constantly proceed a Refresh cycle to WDT before its period setting comes ending of every 1, 2, 10, 20, 110 or 120 seconds which pre-setting by JP6.

If the Refresh cycle does not active before WDT period cycle, the on board WDT architecture will issue a Reset or NMI cycle to the system.

The Watch-Dog Timer is controlled by two I/O ports.

| 443H | I/O Read | The Enable cycle.  |
|------|----------|--------------------|
| 443H | I/O Read | The Refresh cycle. |
| 043H | I/O Read | The Disable cycle. |

The following sample programs showing how to Enable, Disable and Refresh the Watch-dog timer:

| WDT_EN_RF  | EQU  | 0443H        |                                                                                                    |
|------------|------|--------------|----------------------------------------------------------------------------------------------------|
| WDT_DIS    | EQU  | 0043H        |                                                                                                    |
| WT_Enable  | PUSH | AX           | ; keep AX DX                                                                                                  |
|            | PUSH | DX           | _                                                                                                    |
|            | MOV  | DX,WDT_EN_RF | ; enable the watch-dog timer                                                                                  |
|            | IN   | AL,DX        | · ·                                                                                                    |
|            | POP  | DX           | ; get back AX, DX                                                                                             |
|            | POP  | AX           |                                                                                                    |
|            | RET  |              |                                                                                                    |
| WT_Rresh   | PUSH | AX           | ; keep AX, DX                                                                                                 |
|            | PUSH | DX           | •                                                                                                    |
|            | MOV  | DX,WDT_ET_RF | ; refresh the watch-dog timer                                                                                 |
|            | IN   | AL,DX        | o de la companya de la companya de la companya de la companya de la companya de la companya de la companya de |
|            | POP  | DX           | ; get back AX, DX                                                                                             |
|            | POP  | AX           |                                                                                                    |
|            | RET  |              |                                                                                                    |
| WT_DISABLE | PUSH | AX           |                                                                                                    |
|            | PUSH | DX           |                                                                                                    |
|            | MOV  | DX,WDT_DIS   | ; disable the watch-dog timer                                                                                 |
|            | IN   | AL,DX        | 9                                                                                                    |
|            | POP  | DX           | ; get back AX, DX                                                                                             |
|            | POP  | AX           |                                                                                                    |
|            | RET  |              |                                                                                                    |

## 2.13 PCI VGA Controller (NuPRO-630 Only)

The NuPRO-630 has built-in a S3 86C375 VGA Controller with on-board 2 MB memory, support resolutions up to 1280 x 1024 256 colors, reserved internal 10-pin VGA-CRT header connector.

To get more VGA drivers information, please refer to the S3's internet addre ss:  ${\bf WWW.S3.COM}$ 

## 2.14 DiskOnChip™ Address Setting

The NuPRO-630 provides a U17 socket for install the DiskOnChip™ module.

A JP7 may select the starting memory address of the DiskOnChip $^{\text{TM}}$  (D.O.C.) for avoid the mapping area with any other memory devices. If you have another extra memory devices in the system with the same memory, neither the NuPRO-630 nor the extra memory devices will function normally. Please setting both at different memory address mapping.

JP7: DiskOnChipä Address

| Memory Address Mapping | JP7   |
|------------------------|-------|
| D000                   | * 1-2 |
| D800                   | 3-4   |
| E000                   | 5-6   |
| E800                   | 7-8   |

\*): default setting

The D.O.C. function allows the system in using without FDD nor HDD. The D.O.C. may formatting as driver C: or driver A:. User may also easily uses the DOS's commands such as FORMAT, SYS, COPY, XCOPY, DISCOPY and DISKCOMP etc. This is means that the D.O.C. may uses as driver-A if the system without FDD-A for ambient application. Please contact with your supplier for different size D.O.C. module.

# Chapter-3

## Connection

This chapter gives all necessary information of the peripheral's connections, switches and indicators.

#### 3.1 Power and FAN Connectors

The NuPRO-630 provides one 4-pin DC-Power connector as following CN7 pin information. And also provides one 3-pin fan out connector at solder side as following CN35 pin information.

#### • CN7: 4-PIN POWER CONNECTOR

| PIN NO. | DESCRIPTION |
|---------|-------------|
| 1       | Vcc         |
| 2       | GND         |
| 3       | GND         |
| 4       | +12V        |

#### • CN35: 3-PIN FAN IN/OUT CONNECTOR

| PIN NO. | Type        | DESCRIPTION            |          |
|---------|-------------|------------------------|----------|
| 1       | To FAN      | GND                    |          |
| 2       | To FAN      | +12V                   |          |
|         | From<br>FAN | FAN Activity Indicator |          |
| 17      |             | Low                    | High     |
|         | IAIN        | FAN Running            | FAN Stop |

The input pin-2 ( +12V ) is a DC power to FAN. The pin-3 ( Indicator ) shows out the activity of the FAN. "Low" means that the FAN is in running, "High" means that the FAN is stop.

## 3.2 IDE's LED, Key-Lock and Reset Button

The NuPRO-630 has one LED (LD1) indicates out power-on status. And the following provides the pin information for IDE's LED indicator, Key-Lock and Reset Button connections from CN5, CN4 and CN2.

#### CN5: IDE LED connector

| PIN NO. | DESCRIPTION |  |
|---------|-------------|--|
| 1       | +5V         |  |
| 2       | HDD ACTIVE# |  |

#### CN4: POWER LED & KEYLOCK

| PIN NO. | DESCRIPTION     |  |
|---------|-----------------|--|
| 1       | POWER LED ANODE |  |
| 2       | NC              |  |
| 3       | GROUND          |  |
| 4       | KEYLOCK         |  |
| 5       | GROUND          |  |

#### • CN2: RESET BUTTON

| PIN NO. | DESCRIPTION    |
|---------|----------------|
| 1       | EXTERNAL RESET |
| 2       | GROUND         |

## 3.3 Extra Speaker Connector

The NuPRO-630 has an on-board buzzer (BZ1). And it also provides the CN3 in allows user to connecting to the external speaker.

### • CN3: Speaker Connector

| PIN NO. | DESCRIPTION    |
|---------|----------------|
| 1       | SPEAKER SIGNAL |
| 2       | NC             |
| 3       | GROUND         |
| 4       | +5V            |

#### 3.4 PCI E-IDE Drive Connector

Two standard 40-pin header daisy-chain driver connectors provide as CN9 and CN10 with following pin assignment. Total four IDE (Integrated Device Electronics) drivers may connect.

#### **CN9 (IDE 1): Primary IDE Connector**

#### CN9: IDE Interface Connector

| PIN NO. | DESCRIPTION | PIN NO. | DESCRIPTION      |
|---------|-------------|---------|------------------|
| 1       | RESET       | 2       | GROUND           |
| 3       | DATA 7      | 4       | DATA 8           |
| 5       | DATA 6      | 6       | DATA 9           |
| 7       | DATA 5      | 8       | DATA 10          |
| 9       | DATA 4      | 10      | DATA 11          |
| 11      | DATA 3      | 12      | DATA 12          |
| 13      | DATA 2      | 14      | DATA 13          |
| 15      | DATA 1      | 16      | DATA 14          |
| 17      | DATA 0      | 18      | DATA 15          |
| 19      | GROUND      | 20      | N/C              |
| 21      | N/C         | 22      | GROUND           |
| 23      | IOW#        | 24      | GROUND           |
| 25      | IOR#        | 26      | GROUND           |
| 27      | N/C         | 28      | BALE - DEFAULT   |
| 29      | N/C         | 30      | GROUND# -DEFAULT |
| 31      | INTERRUPT   | 32      | IOCS16#-DEFAULT  |
| 33      | SA1         | 34      | N/C              |
| 35      | SA0         | 36      | SA2              |
| 37      | HDC CS0     | 38      | HDC CS1#         |
| 39      | HDD ACTIVE  | 40      | GROUND           |

#### **CN10 (IDE 2): Primary IDE Connector**

#### • CN10: IDE Interface Connector

| PIN NO. | DESCRIPTION | PIN NO. | DESCRIPTION      |
|---------|-------------|---------|------------------|
| 1       | RESET       | 2       | GROUND           |
| 3       | DATA 7      | 4       | DATA 8           |
| 5       | DATA 6      | 6       | DATA 9           |
| 7       | DATA 5      | 8       | DATA 10          |
| 9       | DATA 4      | 10      | DATA 11          |
| 11      | DATA 3      | 12      | DATA 12          |
| 13      | DATA 2      | 14      | DATA 13          |
| 15      | DATA 1      | 16      | DATA 14          |
| 17      | DATA 0      | 18      | DATA 15          |
| 19      | GROUND      | 20      | N/C              |
| 21      | N/C         | 22      | GROUND           |
| 23      | IOW#        | 24      | GROUND           |
| 25      | IOR#        | 26      | GROUND           |
| 27      | N/C         | 28      | BALE - DEFAULT   |
| 29      | N/C         | 30      | GROUND# -DEFAULT |
| 31      | INTERRUPT   | 32      | IOCS16#-DEFAULT  |
| 33      | SA1         | 34      | N/C              |
| 35      | SA0         | 36      | SA2              |
| 37      | HDC CS0     | 38      | HDC CS1#         |
| 39      | HDD ACTIVE  | 40      | GROUND           |

### 3.5 PS/2 Power ON/OFF Control

The NuPRO-630 reserved a CN6 for PS/2 Power ON/OFF Control.

#### • CN6: PS/2 Power ON/OFF Control

| CN6 | DESCRIPTION      |                 |
|-----|------------------|-----------------|
| 1   | LOW              | HIGH            |
|     | Switch Power OFF | Switch Power ON |
| 2   | GND              |                 |

#### 3.6 Parallel Port Connector

A standard 26-pin flat cable driver connector provides as CN13 with following pin assignment for connection to parallel printer.

#### • CN13: Parallel Port Connector

| PIN NO. | DESCRIPTION        | PIN NO. | DESCRIPTION    |
|---------|--------------------|---------|----------------|
| 1       | STROBE             | 2       | DATA 0         |
| 3       | DATA 1             | 4       | DATA 2         |
| 5       | DATA 3             | 6       | DATA 4         |
| 7       | DATA 5             | 8       | DATA 6         |
| 9       | DATA 7             | 10      | ACKNOWLEDGE    |
| 11      | BUSY               | 12      | PAPER EMPTY    |
| 13      | PRINTER SELECT     | 14      | AUTO FORM FEED |
| 15      | ERROR#             | 16      | INITIALIZE     |
| 17      | PRINTER SELECT LN# | 18      | GROUND         |
| 19      | GROUND             | 20      | GROUND         |
| 21      | GROUND             | 22      | GROUND         |
| 23      | GROUND             | 24      | GROUND         |
| 25      | GROUND             | 26      | GROUND         |

## 3.7 The Floppy Disk Drive Connector

A standard 34-pin header daisy-chain driver connector provides as CN16 with following pin assignment. Total two FDD drivers may connect.

#### CN16: FDD CONNECTOR

| PIN NO. | DESCRIPTION | PIN NO. | DESCRIPTION     |
|---------|-------------|---------|-----------------|
| 1       | GROUND      | 2       | REDUCE WRITE    |
| 3       | GROUND      | 4       | N/C             |
| 5       | GROUND      | 6       | N/C             |
| 7       | GROUND      | 8       | INDEX#          |
| 9       | GROUND      | 10      | MOTOR ENABLE A# |
| 11      | GROUND      | 12      | DRIVE SELECT B# |
| 13      | GROUND      | 14      | DRIVE SELECT A# |
| 15      | GROUND      | 16      | MOTOR ENABLE B# |
| 17      | GROUND      | 18      | DIRECTION#      |
| 19      | GROUND      | 20      | STEP#           |
| 21      | GROUND      | 22      | WRITE DATA#     |
| 23      | GROUND      | 24      | WRITE DATA#     |
| 25      | GROUND      | 26      | TRACK 0#        |
| 27      | GROUND      | 28      | WRITE PROTECT#  |
| 29      | GROUND      | 30      | READ DATA#      |
| 31      | GROUND      | 32      | SIDE 1 SELECT   |
| 33      | GROUND      | 34      | DISK CHANGE#    |

#### 3.8 Serial Ports Connectors

The NuPRO-630 offers two high speeds NS16C550 compatible UARTs with Read/Receive 16 byte FIFO serial ports with one external DB-9 connector CN20 and one internal 10-pin header CN18. The NuPRO-630P which is with two external DB-9 RS-232 connectors CN20/26 and without VGA on-board. All pin-assignment are listing at below:

### CN20/26: Serial Port DB-9 Connector (COM1/COM2)

| CI THU! HU! D | cium i dit BB d commector (comir comis) |
|---------------|-----------------------------------------|
| PIN NO.       | DESCRIPTION                             |

| 1 | DATA CARRIER DETECT | (DCD) |
|---|---------------------|-------|
| 2 | RECEIVE DATA        | (RXD) |
| 3 | TRANSMIT DATA       | (TXD) |
| 4 | DATA TERMINAL READY | (DTR) |
| 5 | GROUND              | (GND) |
| 6 | DATA SET READY      | (DSR) |
| 7 | REQUEST TO SEND     | (RTS) |
| 8 | CLEAR TO SEND       | (CTS) |
| 9 | RING INDICATOR      | (RI)  |

• CN18: Serial Port 10-pin Header (COM2)

| PIN NO. | DESCRIPTION | PIN NO. | DESCRIPTION |
|---------|-------------|---------|-------------|
| 1       | DCD         | 2       | DSR         |
| 3       | RXD         | 4       | RTX         |
| 5       | TXD         | 6       | CTX         |
| 7       | DTR         | 8       | RI          |
| 9       | GND         | 10      | NC          |

## 3.9 Keyboard Connectors

The NuPRO-630 offers two possibilities for keyboard connections to external PS/2 type keyboard at CN24 and an internal 5-pin header at CN1.

#### • CN1: 5-pin Header Keyboard Connector

| PIN NO. | DESCRIPTION    |
|---------|----------------|
| 1       | KEYBOARD CLOCK |
| 2       | KEYBOARD DATA  |
| 3       | N/C            |
| 4       | GROUND         |
| 5       | +5V            |

#### • CN24: 6-pin Mini-DIN Keyboard Connector

| PIN NO. | DESCRIPTION    |
|---------|----------------|
| 1       | KEYBOARD DATA  |
| 2       | N/C            |
| 3       | GROUND         |
| 4       | +5V            |
| 5       | KEYBOARD CLOCK |
| 6       | N/C            |

## 3.10 PS/2 Mouse 6-pin Mini-DIN Connector

The NuPRO-630 provides an external PS/2 mouse connector at CN23 with following pin information.

#### CN23: PS/2 Mouse Connector

| PIN NO. | DESCRIPTION |
|---------|-------------|
| 1       | DATA        |
| 2       | NC          |
| 3       | GROUND      |
| 4       | +5V         |
| 5       | CLK         |
| 6       | NC          |

#### 3.11 VGA-CRT Connector

The NuPRO-630 provides two possible connectives of VGA-CRT connections. One standard DB-15 external VGA connector as following CN22 pin information. Another internal 10-pin header for VRA-CRT connection as following CN17 pin information.

#### CN22: 15-pin DB-15 Female VGA-CRT connector

| PIN NO. | DESCRIPTION | PIN NO. | DESCRIPTION |
|---------|-------------|---------|-------------|
| 1       | RED         | 2       | GREEN       |
| 3       | BLUE        | 4       | NC          |
| 5       | GROUND      | 6       | GROUND      |
| 7       | GROUND      | 8       | GROUND      |
| 9       | NC          | 10      | GROUND      |
| 11      | NC          | 12      | NC          |
| 13      | HSYNC       | 14      | VSYNC       |
| 15      | NC          |         |             |

#### • CN17: 10-pin 5x2 Header VGA-CRT connector

| PIN NO. | DESCRIPTION | PIN NO. | DESCRIPTION |
|---------|-------------|---------|-------------|
| 1       | RED         | 2       | GROUND      |
| 3       | GREEN       | 4       | GROUND      |
| 5       | BLUE        | 6       | GROUND      |
| 7       | HSYNC       | 8       | GROUND      |
| 9       | VSYNC       | 10      | GROUND      |

#### 3.12 IR Connector

The NuPRO-630 provides a 6-pin internal IR communication connector as following CN21 pin information.

#### • CN21: 6-PIN IR CONNECTOR

| PIN | DESCRIPTION | PIN | DESCRIPTION |
|-----|-------------|-----|-------------|
| 1   | Vcc         | 4   | GROUND      |
| 2   | FIRRX       | 5   | IRTX        |
| 3   | IRRX        | 6   | CVROFF      |

#### 3.13 USB Ports Connector

The NuPRO-630 provides a internal 8-pin header for two USB ports connection. Please refer to the following detail pin information.

#### JP19: 8-pin Header USB Connector

| PIN NO. | JP19   | PIN NO. | JP19   |
|---------|--------|---------|--------|
| 1       | Vcc    | 2       | Vcc    |
| 3       | BD0-   | 4       | BD1-   |
| 5       | BD0+   | 6       | BD1+   |
| 7       | GROUND | 8       | GROUND |

# Chapter-4

## **AWARD BIOS Setup**

The NuPRO-630 uses the Award PCI/ISA BIOS for the system configuration. The Award BIOS setup program is designed to provide the maximum flexibility in configuring the system by offering various options which could be selected for end-user requirements. This chapter is written to assist you in the proper usage of these features.

To access AWARD PCI/ISA BIOS Setup program, press <Del> key. The Main Menu will be displayed at this time.

#### 4.1 Main Menu

Once you enter the Award BIOS CMOS Setup Utility, the Main Menu will ap pear on the screen. The Main Menu allows you to select from several setup functions and two exit choices. Use the arrow keys to select among the items and press <Enter> to enter the sub-menu.

ROM PCI/ISA BIOS (2A6KLD29) CMOS SETUP UTILITY AWARD SOFTWARE, INC.

| STANDARD CMOS SETUP                   | INTEGRATED PERIPHERALS                            |
|---------------------------------------|---------------------------------------------------|
| BIOS FEATURES SETUP                   | SUPERVISOR PASSWORD                               |
| CHIPSET FEATURES SETUP                | USER PASSWORD                                     |
| POWER MANAGEMENT SETUP                | IDE HDD AUTO DETECTION                            |
| PNP/PCI CONFIGURATION                 | HDD LOW LEVEL FORMAT                              |
| LOAD BIOS DEFAULTS                    | SAVE & EXIT SETUP                                 |
| LOAD SETUP DEFAULTS                   | EXIT WITHOUT SAVING                               |
| Esc : Quit<br>F10 : Save & Exit Setup | ↑ ↓ → ← : Select Item<br>(Shift)F2 : Change Color |
|                                       |                                                   |
|                                       |                                                   |

Note that a brief description of each highlighted selection appears at the bottom of the screen.

## 4.2 Standard CMOS Setup

The Standard Setup is used for the basic hardware system configuration. The main function is for Data/Time and Floppy/Hard Disk Drive settings. Please refer to the following screen for the setup. When the IDE hard disk drive you are using is larger than 528MB, please set the HDD mode to **LBA** mode. Please use the IDE Setup Utility in BIOS SETUP to install the HDD correctly.

ROM PCI/ISA BIOS (2A6KLD29) STANDARD CMOS SETUP AWARD SOFTWARE, INC.

| HARD DISKS        | 7    | TYPE | SIZE | CYLS | HEAD | PRECOMP | LANDZ | SECTOR | MODE   |
|-------------------|------|------|------|------|------|---------|-------|--------|--------|
| Primary Master    | :    | 0    | 0    | 0    | 0    | 0       | 0     | 0      | NORMAL |
| Primary Slave     | :    | 0    | 0    | 0    | 0    | 0       | 0     | 0      | NORMAL |
| Secondary Master  | :    | 0    | 0    | 0    | 0    | 0       | 0     | 0      | NORMAL |
| Secondary Slave   | =    | 0    | 0    | 0    | 0    | 0       | 0     | 0      | NORMAL |
| Drive A : None    |      |      |      |      |      |         |       |        |        |
| Drive B : None    |      |      |      |      |      |         |       |        |        |
| Video : EGA/VG    | A.   |      |      |      |      |         |       |        |        |
| Halt On : All Er: | rors | 5    |      |      |      |         |       |        |        |

#### 4.3 BIOS Features Setup

This section allows you to configure your system for the basic operation. You have the opportunity to select the system's default speed, boot -up sequence, keyboard operation, shadowing and security.

ROM PCI/ISA BIOS (2A6KLD29) BIOS FEATURES SETUP AWARD SOFTWARE, INC.

```
: Enabled | Video BIOS Shadow : Disabled
 Virus Warning
 CPU Internal Cache : Disabled C8000-CFFFF Shadow : Disabled External Cache : Disabled C0000-CFFFF Shadow : Disabled
External Cache : Disabled CC000-CFFFF Shadow : Disabled Quick Power On Self Test : Disabled D0000-D3FFF Shadow : Disabled Boot Sequence : A,C,SCSI D4000-D7FFF Shadow : Disabled Swap Floppy Drive : Disabled D8000-DBFFF Shadow : Disabled
Swap Floppy Drive : Disabled D8UUU-DBFFF Shadow : Disabled D0UUU-DBFFF Shadow : Disabled D0UUU-DBFFF Shadow : Disabled D0UUU-DBFFF Shadow : Disabled D0UUU-DBFFF Shadow : Disabled D0UUU-DBFFF Shadow : Disabled D0UUU-DBFFF Shadow : Disabled D8UUU-DBFFF Shadow : Disabled D8UUU-D
Boot Up System Speed
                                                                                                           : Low
                                                                                                           : Normal
Gate A20 Option
Typematic Rate Setting
                                                                                                            : Disabled
 Typematic Rate (Chars/Sec) : 6
Typematic Delay (Msec) : 250
Security Option
                                                                                                             : Setup
Security Option : Security PCI/VGA Palette Snoop : Disabled Assign IRQ For VGA : Disabled ESC : Quit
                                                                                                                                                                                                                                            ↑↓--- : Select Item
OS Select For DRAM > 64MB : Non-OS2 | F1 : Help
                                                                                                                                                                                                                                        PU/PD/+/- : Modify
 Report No FDD For WIN 95 : No
                                                                                                                                                                   F5 : Old Values (Shift)F2 : Color
F6 : Load BIOS Defaults
                                                                                                                                                                   F7 : Load Setup Defaults
```

#### 4.4 Chipset Features Setup

This section allows you to configure the system based on the specific features of the installed chipset. This chipset manages bus speeds and the access to the system memory resources, such as DRAM and the external cache. It also coordinates the communications between the conventional ISA and PCI buses. It must be stated that these items should never be altered. The default settings have been chosen because they provide the best operating conditions for your system. You might consider and make any changes only if you discover that the data has been lost while using your system.

ROM PCI/ISA BIOS (2A6KLD29) CHIPSET FEATURES SETUP AWARD SOFTWARE, INC.

```
Timing Pack of BANKO : Fastest
SDRAM CAS Latency of BANKO : 2 clocks
Timing Pack of BANK1 : Fastest
SDRAM CAS Latency of BANK1 : 2 clocks
Timing Pack of BANK2 : Fastest
SDRAM CAS Latency of BANK2 : 2 clocks
Auto Configuration : Disabled
AT Bus Clock
                           : 7.16MHz
ECC/EC Option
                           : No ECC/EC
Local In-Order-Queue Depth : 1
DRAM Data Integrity Mode : Disabled
ISA Line Buffer
                   : Disabled
I/O Recovery Period
VGA Frame Buffer
Video BIOS Cacheable
Video RAM Cacheable
                           : 1 us
                           : Disabled
                           : Disabled
                          : Disabled
                                        ESC : Quit ↑↓→ : Select Item
F1 : Help PU/PD/+/- : Modify
                                         F5 : Old Values (Shift) F2 : Color
                                         F6 : Load BIOS Defaults
                                         F7 : Load Setup Defaults
```

## 4.5 Integrated Peripherals

The IDE hard drive controllers can support up to two separate hard drives. These drives have a master/slave relationship which is determined by the cabling configuration used to attach them to the controller. Your system supports two IDE controllers--a primary and a secondary--so you can install up to four separate hard disks.

PIO means Programmed Input /Output. Rather than having the BIOS issue a series of commands to affect the transfer to or from the disk drive, PIO allows the BIOS to tell the controller what it wants and then let the controller and the CPU perform the complete task by them. This is much simpler and more efficient (also faster).

ROM PCI/ISA BIOS (2A6KLD29) INTEGRATED PERIPHERALS AWARD SOFTWARE, INC.

| On-Chip Primary IDE                                                                                          | : Disabled      | Onboard Parallel Port : Parallel Port Mode : ECP Mode Use DMA : 1                                                                                       |
|----------------------------------------------------------------------------------------------------|-----------------|----------------------------------------------------------------------------------------------------|
| On-Chip Secondary IDE                                                                                        | : Disabled      |                                                                                                    |
| IDE HDD Block Mode<br>On-Chip USB Controller<br>USB Keyboard Support                                         | : Enabled       |                                                                                                    |
| Onboard FDC Controller<br>Onboard Serial Port 1<br>Onboard Serial Port 2<br>UR2 Mode<br>Half Duplex time-out | : Disabled<br>: | FSC : Quit ↑ ↑ ↑ → · : Select Item  F1 : Help PU/PD/+/- : Modify  F5 : Old Values (Shift) F2 : Color  F6 : Load BIOS Defaults  F7 : Load Setup Defaults |

#### 4.6 Power Management Setup

The Power Management Setup allows user to configure the system for saving energy in a most effective way while operating in a manner consistent with his own style of computer use.

ROM PCI/ISA BIOS (2A6KLD29) POWER MANAGEMENT SETUP AWARD SOFTWARE, INC.

```
ACPI Function
                 : Enabled
                                                     ** Standby Events **
Power Management : User Define
PM Control by APM : No
                                                            : Disabled
: Disabled
                                            Bus Master
                                            Primary HDD
MODEM Use IRQ : NA
                                           Secondary HDD
                                                                : Disabled
Video Off Option : Always On
                                           Vido I/O Access : Disabled
Video Off Method : Blank Screen
                                           Floppy I/O Access : Disabled
       ** PM Monitor **
                                            Serial Ports : Disabled
HDD Power Down : Disable
                                            Keyboard Access : Disabled
Parallel Ports : Disabled
Doze Mode : Disable
Standby Mode : Disable
Suspend Mode : Disable
Power Button : Disabled
       ** ON Now Function **
Ring In Controller : Disabled
RTC Alarm Function : Disabled
                                             ESC : Quit
                                                                ↑↓--- : Select Item
                                             Fl : Help
                                                 : Help PU/PD/+/- : Modify
: Old Values (Shift)F2 : Color
                                             F6 : Load BIOS Defaults
                                             F7 : Load Setup Defaults
```